# **Pembuatan Peta Digital Gembira Loka Zoo Yogyakarta Menggunakan ActionScript 2.0**

**Rizqi Sukma Kharisma**1) **, Dena Miftakhul Jannah**2) **, Risang Dewi** 3)

*1), Teknik Informatika STMIK AMIKOM Yogyakarta 2) ,3) Manajemen Informatika STMIK AMIKOM Yogyakarta Jl Ring road Utara, Condongcatur, Sleman, Yogyakarta 55281 Email : sukma@amikom.ac.id1) ,* dena.j@students.amikom.ac.id *2) ,* risang.d@students.amikom.ac.id *3)*

### **Abstrak**

*Multimedia digunakan untuk menjelaskan suatu sistem yang terdiri dari perangkat keras, perangkat lunak dan alat-alat lain seperti televisi, monitor video dan sistem piringan optik atau sistem stereo / semua dimaksudkan untuk menghasilkan penyajian audiovisual penuh. Multimedia memungkinkan pemakai komputer untuk mendapatkan output dalam bentuk yang jauh lebih kaya daripada media tabel dan grafik konvensional. Pemakai dapat melihat gambar tiga dimensi, foto, video bergerak, atau animasi, dan mendengar suara stereo, dan perekaman suara, atau musik. Akan dirancang sebuah peta digital untuk Gembira Loka Zoo Yogyakarta berbasis Multimedia. Pada aplikasi ini berisikan informasi area-area di Gembira Loka Zoo Yogyakarta yang meliputi : kandang, informasi satwa, fasilitas umum dan informasi lainnya. Dalam pembuatan aplikasi ini menggunakan Adobe Flash CS3 menggunakan ActionScript 2.0.*

*Kata Kunci : peta digital, kebun binatang, ActionScript 2.0*

# **1. Pendahuluan**

Dengan memiliki luas area sekitar 19,4 hektar. Untuk lebih mengetahui tentang informasi area-area lokasi Kebun Binatang Gembira Loka Yogyakarta maka kebun binatang memberikan peta saat para wisatawan masuk melalui pintu utama. Selama ini peta yang digunakan Gembira Loka Zoo Yogyakarta masihlah menggunakan peta secara manual yaitu berupa kertas. Selain itu untuk memberikan petunjuk kepada para pengunjung, pengelola Kebun Binatang Gembira Loka Yogyakarta memberikan papan-papan informasi yang tersebar di seluruh lokasi Gembira Loka Zoo Yogyakarta. [1]

Tantangan yang dihadapi Gembira Loka Zoo di bawah Manajemen PT BAT tentu tidak semakin ringan. Manajemen PT BAT periode 2008 - 2013, yaitu dewan komisaris terdiri atas GKR Maduretno, BRAy Yudaningrat Endang Hermaningrum SH, dan RAj Dyah Tjondrokusumaningrum, serta Direktur Utama KMT A Tirtodiprojo dan Direktur BPH Haryo Danardono, harus bahu-membahu untuk melestarikan atau nguri-uri citacita para pendiri KRKB Gembira Loka. Inovasi yang ditekankan pada pengembangan berwawasan

lingkungan, perlu terus ditingkatkan. Sehingga Gembira Loka Zoo akan mampu menjawab tantangan zaman. Dengan dasar ini lah penulis melakukan penelitian dengan judul "Pembuatan Peta Digital Gembira Loka Zoo Yogyakarta Menggunakan ActionScript 2.0".

# **1.1. Tinjauan Pustaka**

Penelitian sejenis pernah dilakukan oleh beberapa peneliti, untuk memastikan bahwa penelitian yang penulis akan ajukan adalah original maka penulis menyampaikan tinjauan pustaka sebagai berikut :

Penelitian lain juga pernah dilakukan oleh I.G.N. Willy, dkk dengan judul Pembuatan Peta 3 Dimensi Kampus ITS (2010) [4]. Dalam penelitian ini dilakukan penelitian tentang peta digital 3 dimensi yang menampilkan informasi lokasi ITS dengan mengguakan AutoCAD Land Desktop 2009 dan Google SketchUp 7. Hasil akhir dari penelitian ini adalah peta digital 3 dimensi. Persamaan dari penelitian yang dilakukan penulis adalah sama-sama membuat peta digital. Namun perbedaanya adalah dari segi obyek penelitian, di aman penulis melakukan penelitian di Gembira Loka Zoo dan I.G.N. Willy, dkk melakukan penelitian di ITS. Penelitian yang penulis lakukan meggunakan ActionScript 2.0 dan I.G.N. Willy, dkk menggunakan AutoCAD Land Desktop 2009 dan Google SketchUp 7.

Penelitian sejenis pernah dilakukan oleh Ferouw R. I. Ratu, ST. Dkk dengan judul Peta Digital Kota Bitung (2013)[5]. Pada penelitian ini dilakukan penelitian tentang GIS kota Bitung berbasis PHP. Informasi yang di sampaikan berupa informasi-informasi tentang wilayah kota Bitung berupa wilayah, jalan, kantor pemerintahan dan informasi lainnya. Persamaan dari penelitian yang dilakukan penulis adalah sama-sama membuat peta digital. Namun perbedaanya adalah dari segi obyek penelitian, di aman penulis melakukan penelitian di Gembira Loka Zoo dan Ferouw R. I. Ratu, ST. Dkk melakukan penelitian di kota Bitung. Penelitian yang penulis lakukan meggunakan ActionScript 2.0 dan Ferouw R. I. Ratu, ST. Dkk menggunakan PHP.

Penelitian lain selanjutnya mengenai peta digital pernah dilakukan oleh Muhammad Rizki Utama dengan Judul Pembangunan Peta Kampus 3D Universitas Komputer Indonesia Berbasis WebGL (2014)[6]. Pada penelitian ini dilakukan penelitian tentang peta digital 3 dimensi yang menampilkan informasi lokasi Universitas Komputer Indonesia. Persamaan dari penelitian yang dilakukan penulis adalah sama-sama membuat peta digital. Namun perbedaanya adalah dari segi obyek penelitian, di aman penulis melakukan penelitian di Gembira Loka Zoo dan Muhammad Rizki Utama melakukan penelitian di Universitas Komputer Indonesia. Penelitian yang penulis lakukan meggunakan ActionScript 2.0 dan Muhammad Rizki Utama menggunkan WebGL.

Penelitian sejenis juga pernah dilakukan oleh Lukas Chrysta Hari Prasetio dengan judul Sistem Informasi Peta Tempat Bermain Di Taman Rekreasi Purawisata Yogyakarta Berbasis Aplikasi Multimedia (2010)[8]. Dalam skripsi tersebut peneliti menggunakan software Macromedia Director MX 2004, CorelDraw X4, Adobe Photoshop CS2, Cool Edit Pro. Peneliti menarik kesimpulan untuk memberikan nuansa baru dalam penyampaian informasi tentang Peta Informasi Taman Rekreasi purawisata Yogyakarta dan tidak mencoba menggantikan sistem yang lama. Persamaan dari penelitian yang penulis lakukan adalah sama-sama membuat peta yang digunakan menggunakan komputer. Namun perbedaanya adalah dari segi obyek penelitian, di aman penulis melakukan penelitian di Gembira Loka Zoo sedangkan Lukas Chrysta Hari Prasetio melakukan penelitian di Taman Rekreasi Purawisata Yogyakarta. Penelitian yang penulis lakukan meggunakan ActionScript 2.0 dengan menggunakan Adobe Flash CS 5 sedangkan Lukas Chrysta Hari Prasetio menggunakan Macromedia Director MX 2004.

# **1.2. Multimedia**

Multimedia berasal dari teater, yaitu pertunjukan yang memanfaatkan lebih dari satu medium di panggung yang mencakup monitor video, synthesized band, dan karya seni manusia sebagai bagian dari pertunjukan. Pengertian kedua mensyaratkan adanya sinkronisasi berbagai media tadi dengan bantuan komputer, Membedakkan dengan pengertian multimedia yang pertama yang memanfaatkan berbagai media yang terpisah dan berdiri sendiri. [2]

# **1.3. Peta**

Peta merupakan penyajian grafis dari permukaan bumi dalam skala tetentu dan digambarkan pada bidang datar melalui system proyeksi peta dengan menggunakan simbol-simbol tertentu sebagai perwakilan dari objekobjek spasial di permukaan bumi. Secara singkat definisi peta merupakan penyajian grafis dari bentuk ruang dan hubungan keruangan antara berbagai perwujudan yang diwakili. [7]

# **1.4. Tahapan Pengembangan Aplikasi Multimedia**

Pada tahapan ini proses pengembangan sistem dilakukan secara bertahap. Tahapan yang digunakan adalah tahapan pengembangan aplikasi multimedia sesuai dengan Gambar 1 [3] :

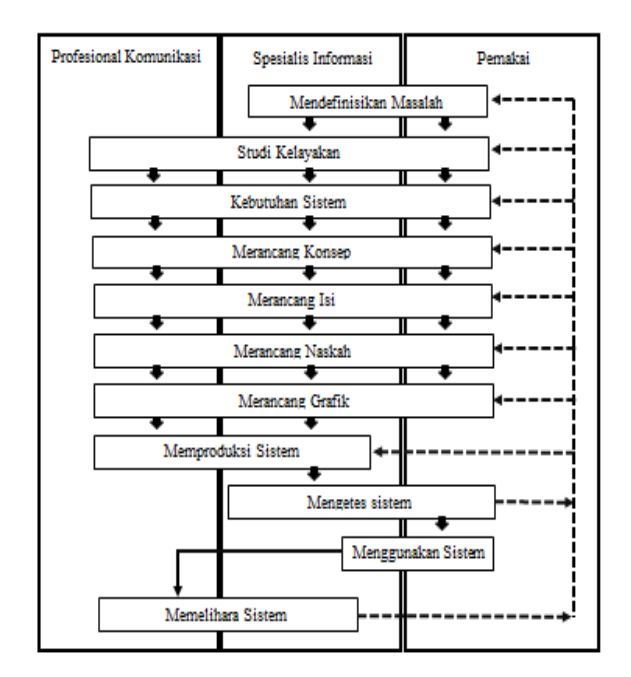

**Gambar 1** Tahapan Pengembangan Aplikasi Multimedia

# **2. Pembahasan**

# **2.1. Mendefinisikan Masalah**

Masalah yang ada pada Gembira Loka Zoo Yogyakarta adalah peta yang digunakan masih berupa peta manual yaitu berupa kertas. Oleh karena itu penulis mencoba menawarkan solusi dari permasalahan yang ada dengan menggunakan sarana multimedia yaitu dengan membuat peta digital Gembira Loka Zoo Yogyakarta. Dengan adanya peta digital ini diharapkan wisatawan mendapatkan informasi dan membantu wisatawan dalam mencari area-area lokasi yang ingin dituju.

# **2.2. Merancang Konsep**

Untuk membuat sebuah sistem aplikasi multimedia sangat diperlukan konsep untuk merancang program kerja. Dengan adanya rancangan program kerja memungkinkan pembuatan aplikasi akan berjalan lebih terarah dan terorganisasi. Setelah aplikasi peta di jalankan, user akan masuk ke menu utama yang menampilkan menu peta, menu keterangan, menu sound. Aplikasi ini, penulis menyajikannya dalam beberapa sub menu yang menjelaskan jenis-jenis hewan yang ada di dalam aplikasi tersebut.

*STMIK AMIKOM Yogyakarta, 6-7 Februari 2016*

### **2.3. Merancang Isi**

Merancang isi merupakan sosialisasi dari merancang konsep, peta digital ini terdiri dari teks, suara, animasi, dan gambar. Teks yang dimasukkan befungsi untuk memberikan penjelasan mengenai isi tampilan yang ada. Di dalam desain aplikasi ini, menggunakan beberapa jenis teks pada menu dan sub-sub menu. Hal ini diharapkan dapat menarik perhatian para wisatawan, teks yang digunakan menggunakan font type Berlin San Fb Demi dan font Comic Sans MS. Suara digunakan untuk memberikan suara yang berupa lagu pada peta digital.

Animasi berupa gambar bergerak pada bagian hewan. Gambar digunakan untuk memberikan contoh produksi dan digunakan untuk tampilan. Seluruh bagian yang dimasukkan akan saling mendukung bagian yang lain maupun mendukung media peta digital secara keseluruhan. Pembuatan peta digital ini memerlukan ketelitian dan kecermatan dalam gambar, teks, suara, dan animasi secara baik.

Gambar 2 berikut ini adalah rincian gambar struktur aplikasi yang digunakan dalam merancang isi peta digital Gembira Loka Zoo Yogyakarta :

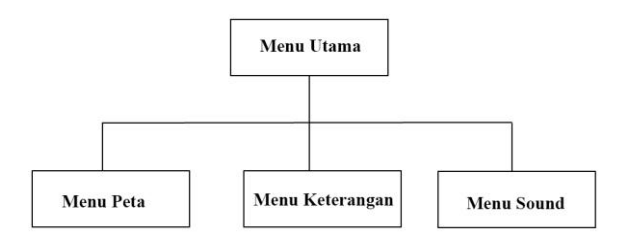

**Gambar 2** Struktur aplikasi Menu Utama

# **2.4. Merancang Naskah**

Merancang naskah merupakan spesifikasi lengkap dari teks dan narasi dalam aplikasi multimedia. Naskah diperlukan untuk memberikan keterangan pada objek serta memberikan kemudahan bagi wisatawan. Gambar 3 berikut ini adalah gambar struktur aplikasi yang digunakan dalam merancang peta digital Gembira Loka Zoo Yogyakarta :

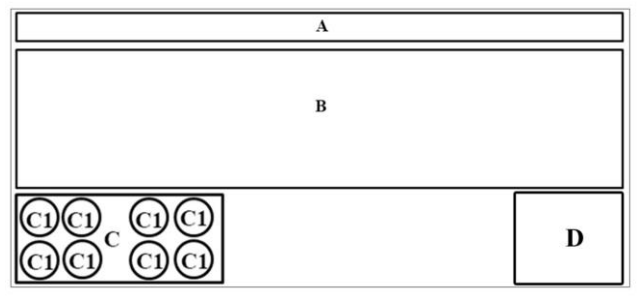

**Gambar 3** Struktur aplikasi naskah

Keterangan : A : Title

- B : Stage Peta
- $\Gamma$
- C1 : Tombol Keterangan
- D : Tombol Sound

# **2.5. Merancang Grafik**

Setelah merancang naskah, kemudian penulis melanjutkan dengan merancang grafik. Untuk mempermudah dalam proses pembuatan aplikasi multimedia ini, terlebih dahulu dibuat sketsa aplikasinya. Gambar 4 berikut contoh rancangan grafis aplikasi dari peta digital Gembira Loka Zoo Yogyakarta :

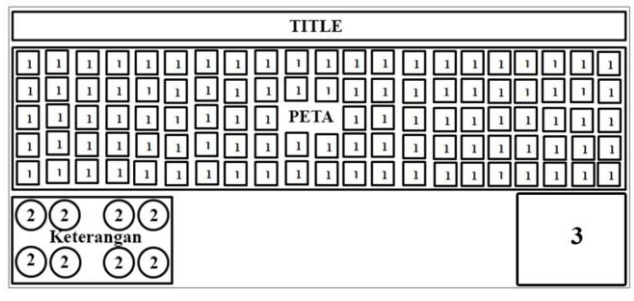

**Gambar 4** Rancangan Grafis Aplikasi

Keterangan :

Title : Judul Halaman

Peta : Gambar peta

1 : Tombol yang berisi informasi keterangan gambar dan teks

2 : Tombol untuk menuju stage pada peta dan tombol yang berfungsi untuk mengaktifkan gambar yang ada di peta

3 : Tombol sound

# **2.6. Memproduksi Sistem**

Tahapan ini adalah tahapan membangun dan mengembangkan aplikasi, sesuai dengan naskah yang dibuat. Bagian ini merupakan kegiatan yang meliputi tentang pembuatan desa background yang mendukung semua dialog, menyeleksi gambar, membangun teks sebagai penyampaian pesan informasi yang semuanya akan digabungkan ke dalam Adobe Flash CS5 sebagai software final. Gambar 5 berikut merupakan urutan produksi sistem dengan software yang dipakai :

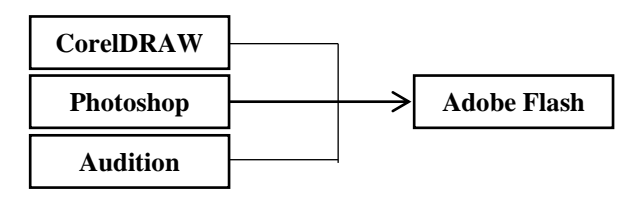

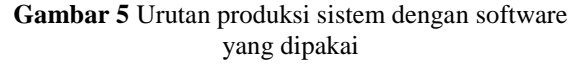

Pembuatan sistem menggunakan aplikasi Adobe Flash CS5 dengan coding ActionScript 2.0. Gambar 6 berikut

merupakan tampilan pembuatan dengan menggunakan Adobe Flash. Pembuatan aplikasi kemudian diakhiri dengan melakukan *publising* sesuai dengan Gambar 7. Hasil *publishing* berupa aplikasi *final* dalam bentuk ekstensi .exe dan .swf. Hasil aplikasi dapat dilihat pada Gambar 8

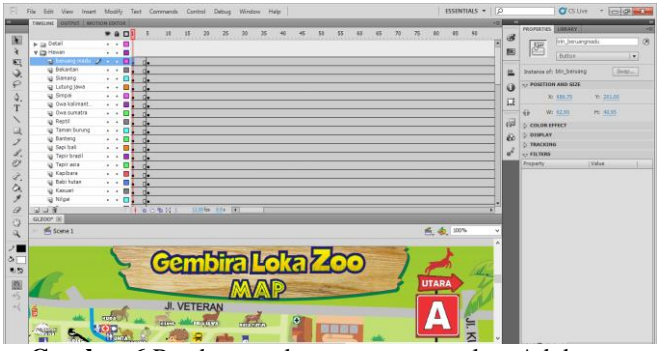

**Gambar 6** Pembuatan dengan menggunakan Adobe Flash

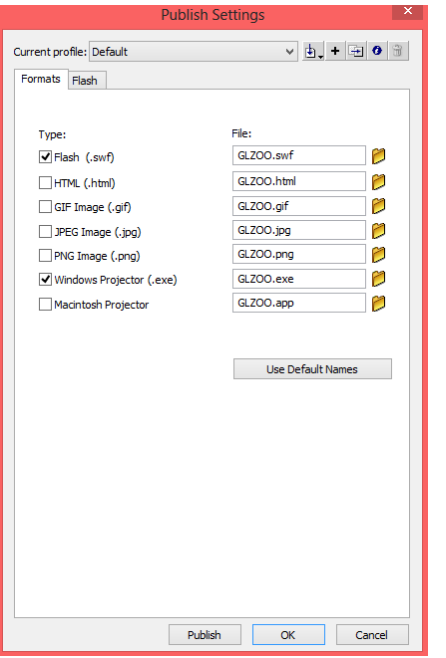

**Gambar 7** Publishing Aplikasi

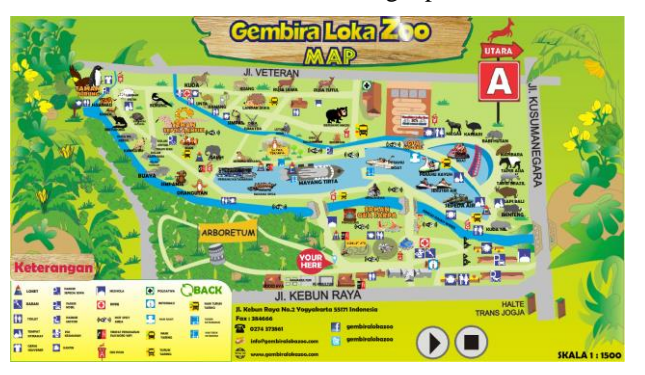

**Gambar 8** Hasil Aplikasi

# **2.7. Melakukan Pengujian Pemakaian**

Setelah semua proses diatas selesai dilakukan maka hal selanjutnya yang harus dilakukan penulis adalah melakukan pengujian, disini penulis melakukan pengujian dengan spesifikasi berikut :

- Processor Intel(R) Core (TM) i3-3217U CPU @1.80GHz (4 CPUs), ~ 1,8 GHz
- Graphic RADEON HD 8530M 1GB
- RAM 2 GB
- Harddisk 500 GB
- System Operasi Windows 8 pro 64-bit

# **2.7.1. Black Box Testing**

Uji coba berikutnya adalah uji coba dengan menggunakan Black box testing. Pengujian Black box testing berfokus pada fungsional perangkat lunak, pengujian ini menunjukkan fungsi perangkat lunak dan tentang cara beroperasinya apakah semua interface sudah bisa berjalan dengan baik atau belum. Berikut ini Tabel 1 merupakan hasil pengujian metode black box testing pada aplikasi peta digital.

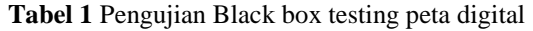

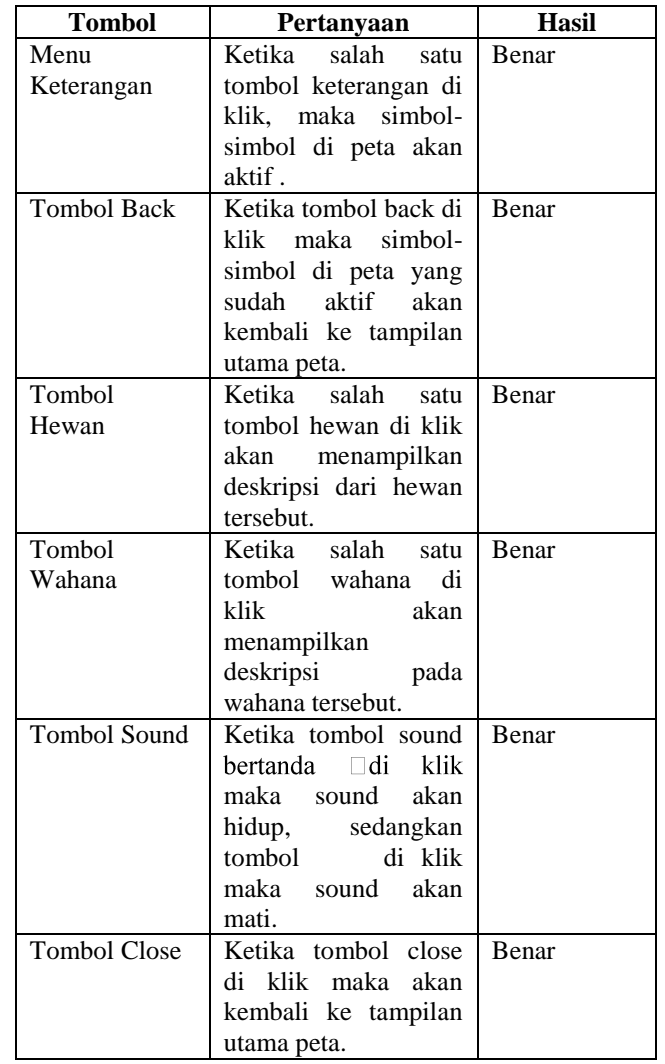

### **2.8. Menggunakan Sistem**

Untuk menjalankan aplikasi multimedia Peta Digital Gembira Loka Zoo Yogyakarta menggunakan langkahlangkah sebagai berikut :

- a. Nyalakan Komputer atau Laptop
- b. Cari File tersebut yang telah disimpan
- c. Selanjutnya buka aplikasi tersebut dengan klik dua kali pada file .exe
- d. Selain cara diatas, jika tidak memiliki file di dalam komputer atau laptop tersebut dapat memasukkan back up an yang terdapat di CD/flashdisk pada CD-Rom
- e. Setelah aplikasi peta muncul navigasikan melalui menu-menu yang tersedia di aplikasi tersebut
- f. Untuk mengakhiri aplikasi multimedia dapat menekan tombol di keyboard ALT + F4.

#### **2.9. Memelihara Sistem**

Pada tahap pemeliharaan dibagi menjadi dua bagian yaitu pemeliharaan hardware dan pemeliharaan software.

#### **2.9.1. Hardware (Perangkat Keras)**

Pemeliharaan terhadap hardware sebagai berikut :

- a. Bersihkan selalu komputer atau laptop dari debu, sebaiknya ditempatkan ditempat yang aman dan kering agar terjaga kebersihannya.
- b. Gunakan stabilizer dan UPS untuk lebih aman jika terjadi pemadaman dan tidak stabilnya listrik.

#### **2.9.2. Software (Perangkat Lunak)**

Pemeliharaan terhadap software sebagai berikut:

- a. Duplikat file mentah (.fla) dan file jadi (.exe dan .swf) serta data-data pendukung aplikasi lainnya ke media lain seperti CD atau media penyimpanan lainnya untuk menghindari kerusakan data dan apabila ada data yang hilang kita masih punya file duplikasinya, dengan begitu akan mempermudah jika ingin mengupdate data yang mengembangkan menjadi lebih baik.
- b. Mengistal antivirus, Karena pada umumnya virus menyerang file yang berekstensi .exe
- c. Saat akan keluar dari program aplikasi dapat menekan tombol di keyboard ALT + F4.
- d. Selain itu untuk menambahkan fitur tambahan pada program baik menu ataupun bagian suara di lakukan dengan cara penambahan pada file mentah, untuk itu jagalah file mentah dari keseluruhan program ini sehingga dapat di modifikasi sewaktu – waktu.

# **3. Kesimpulan**

Dari penelitian ini dapat disipulkan sebagai berikut :

- a. Dengan menggunkan ActionScript 2.0 pada Adobe Flash dapat dibuat sebuah aplikasi multimedia Peta Digital Gembira Loka Zoo Yogyakarta
- b. Pada penelitian ini dihasilkan sebuah aplikasi multimedia Peta Digital Gembira Loka Zoo

Yogyakarta yang berisikan informasi tentang fasilitas dan area yang ada di dalamnya.

#### **Daftar Pustaka**

- [1] G. Zoo, "Gembiraloka Zoo," Gembiraloka Zoo, [Online]. http://www.gembiralokazoo.com. September 2015].
- [2] A. F. Sofyan and A. Purwanto, Digital Multimedia : Animasi, Sound Editing, & Video Editing, Yogyakarta: Andi, 2008.
- [3] M. Suyanto, Multimedia Alat Untuk Meningkatkan Keunggulan Bersaing, Yogyakarta: Andi, 2003.
- [4] I. G. N. Willy, D. G. Pratomo and A. B. Cahyono, "Pembuatan Peta 3 Dimensi Kampus ITS," *Digital Library Perpustakaan Institut Teknologi Sepuluh Nopember,* 2010.
- [5] F. R. I. Ratu, S. Kaunang and A. Lumenta, "Peta Digital Kota Bitung," *Jurnal Teknik Informatika Universitas Sam Ratulangi,*  2013.
- [6] M. R. Utama, "Pembangunan Peta Kampus 3D Universitas Komputer Indonesia Berbasis WEBGL," *Digital Library Perpustakaan Pusat Unikom,* 2014.
- [7] P. P. E. Riyanto and I. Hendi , Pengembangan Aplikasi Sistem Informasi Geografis, Yogyakarta: Gava Media, 2009.
- [8] L. C. H. Prasetio, "Sistem Informasi Peta Tempat Bermain Di Taman Rekreasi Purawisata Yogyakarta Berbasis Aplikasi Multimedia," Diglib STMK AMIKOM Yogyakarta, Yogyakarta, 2010.

#### **Biodata Penulis**

*Rizqi Sukma Kharisma,* memperoleh gelar Sarjana Komputer (S.Kom), Jurusan Teknik Informatika STMIK AMIKOM Yogyakarta, lulus tahun 2009. Memperoleh gelar Magister Komputer (M.Kom) Program Pasca Sarjana Magister Teknik Informatika STMIK AMIKOM Yogyakarta, lulus tahun 2012.Saat ini menjadi Dosen di STMIK AMIKOM Yogyakarta.

*Dena Miftakhul Jannah***,** memperoleh gelar Ahli Madya Komputer (A.Md), Jurusan Manajemen Informatika STMIK AMIKOM Yogyakarta, lulus tahun 2015.

*Risang Dewi*, memperoleh gelar Ahli Madya Komputer (A.Md), Jurusan Manajemen Informatika STMIK AMIKOM Yogyakarta, lulus tahun 2015.